## **Adobe Premiere Pro - .omf Audio and QuickTime Export for ProTools Mix**

This wiki doc will explain how to prepare and export your "PICTURE LOCKED!!" timeline for use in a ProTools Project.

**\*\* NOTE: .OMF Files have a 2 gig file size limit\*\* For a larger project you will have to export smaller track counts to get this to work**

- **Duplicate master timeline, delete video track in duplicate timeline**
- **Delete all tracks except 1-8 on first export**
- **Delete all tracks except 9-16 on next export**
- **Continue process until all tracks are exported**

Open your Final Premiere Pro Project and select your final Picture Locked Timeline.

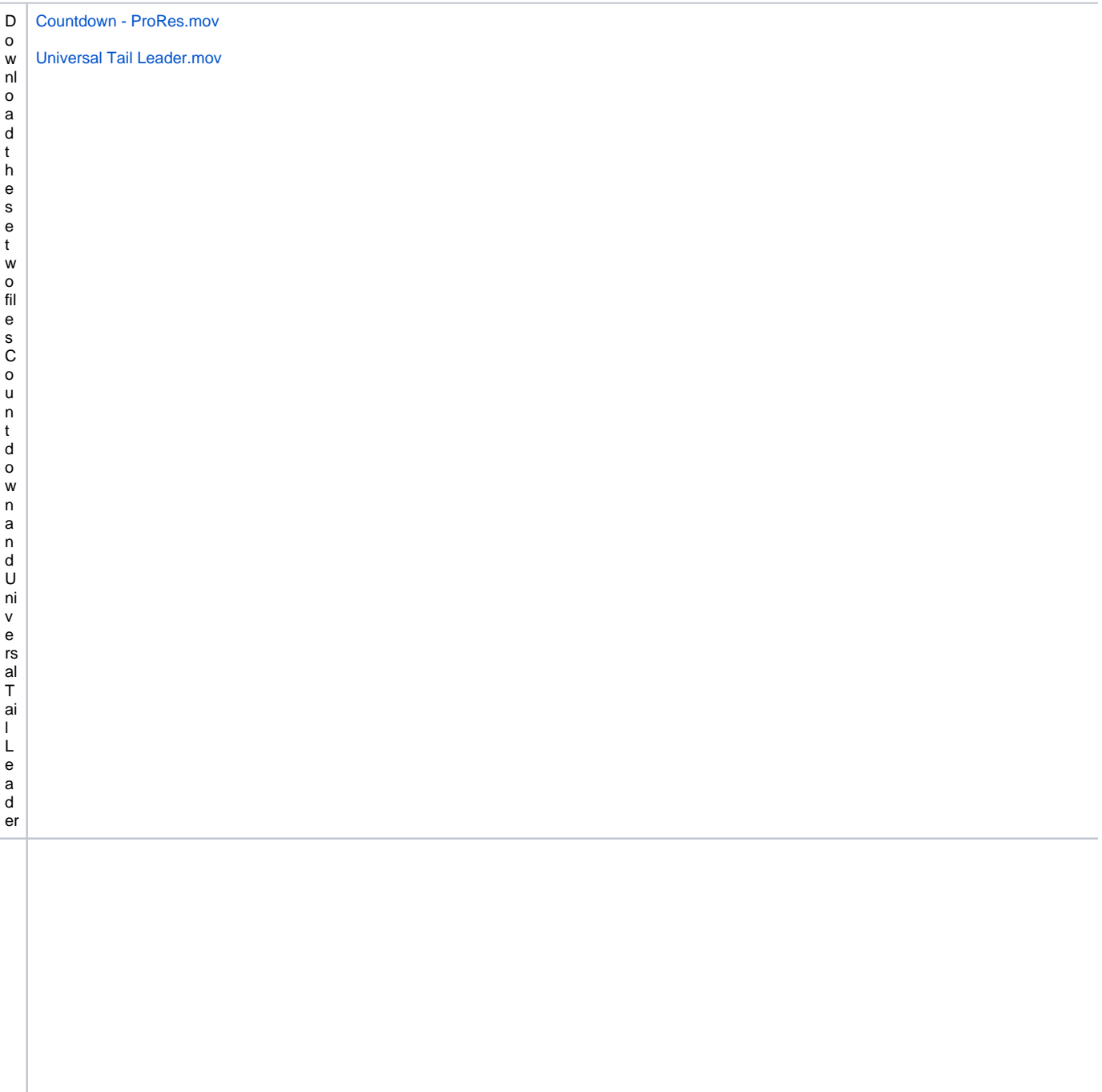

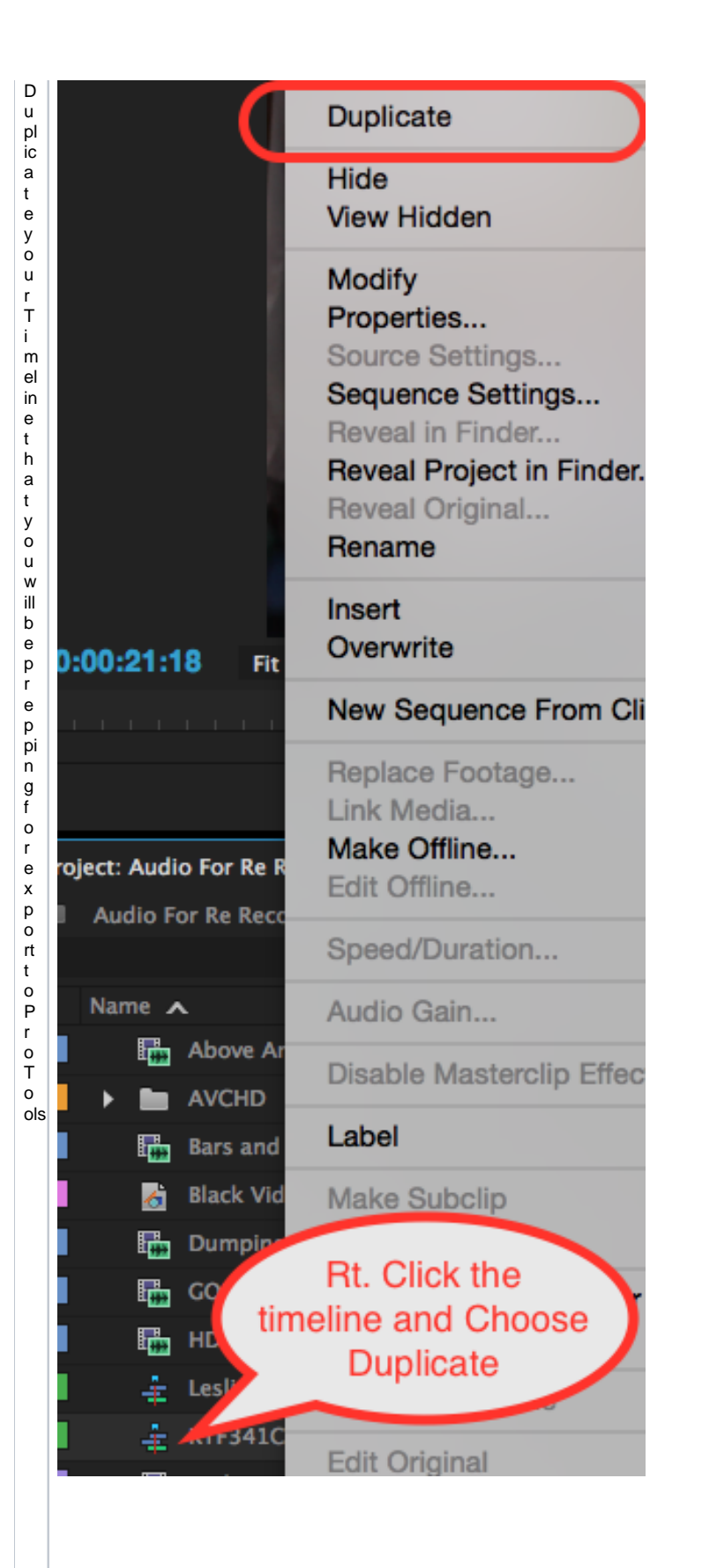

S el e ct t h e ti m el in e > R ig h t C li c k it a n d c h o o s e > D u pl ic a te

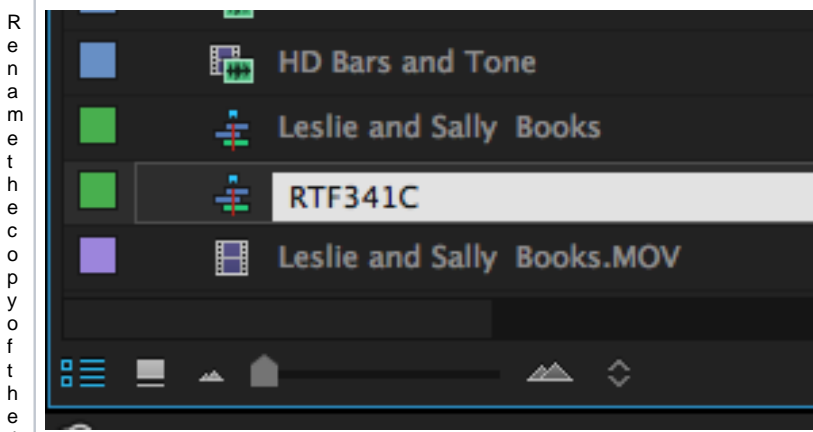

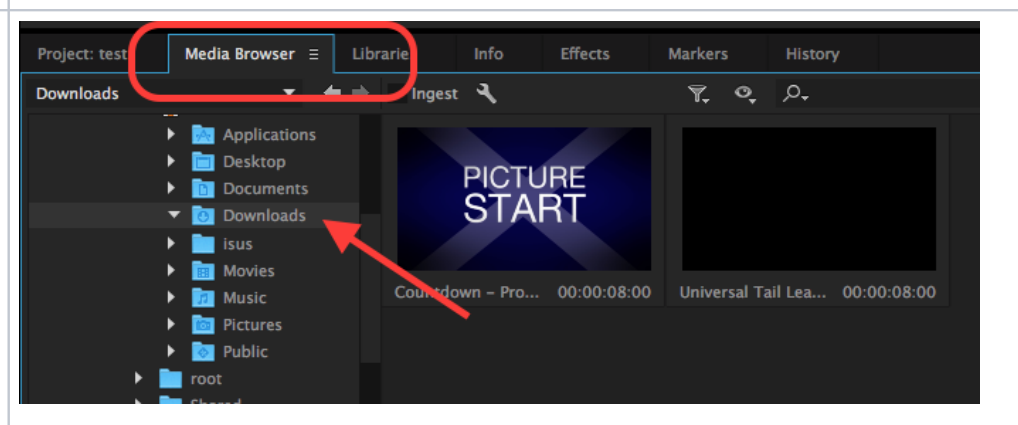

NavigatetotheCountdownandUniversalTailLeaderfilesthatweredownloaded

Inthistion and by a relin Madintosh HD > Users > (your user account) > Download s>

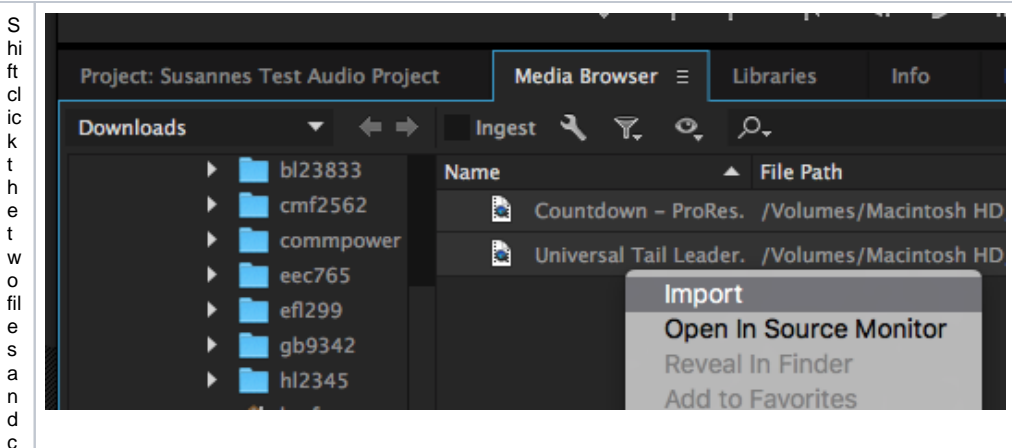

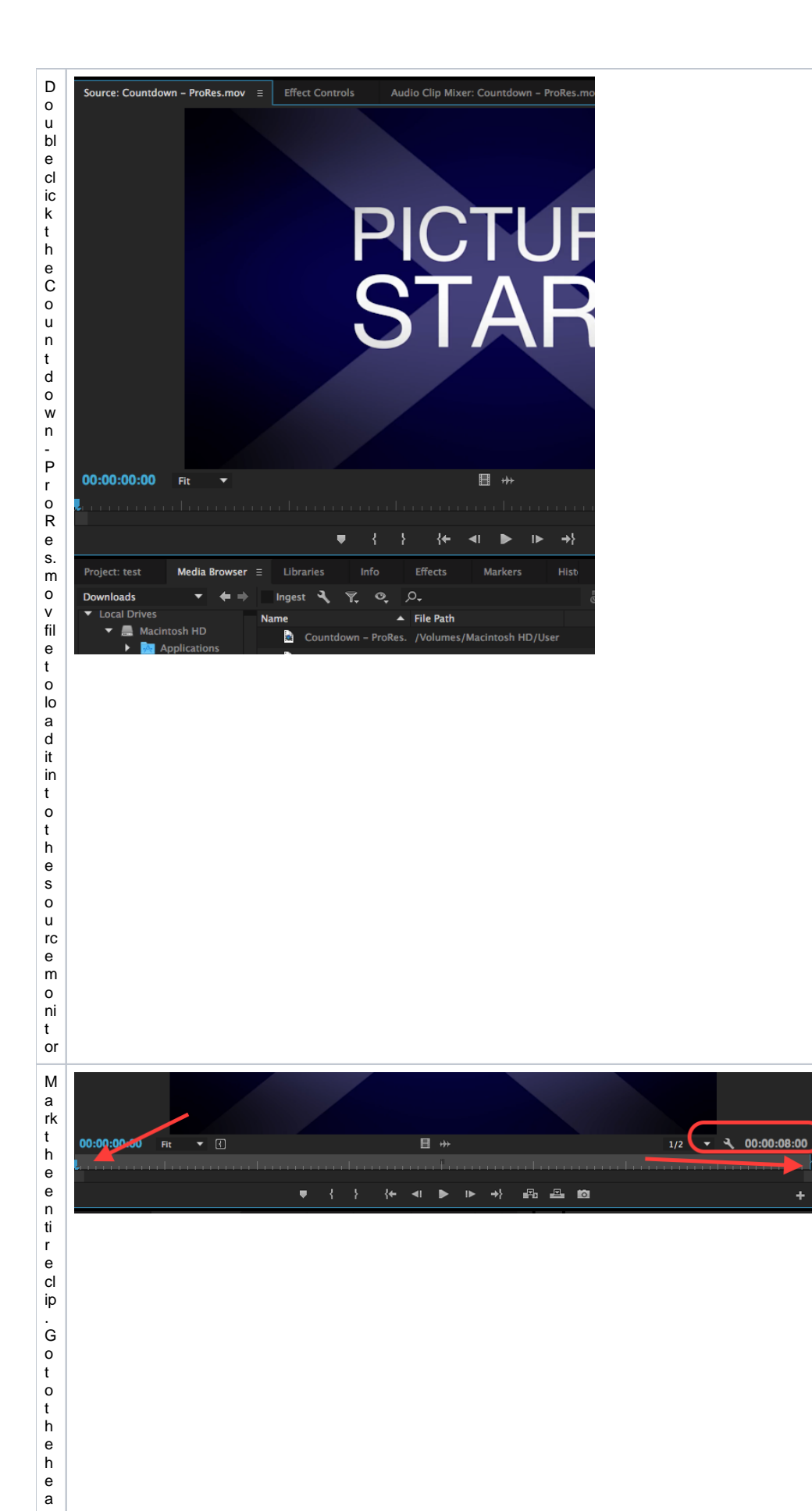

d o f<br>th e cl ip<br>a<br>n d<br>m<br>a rk<br>a n in<br>p oi n t<br>n d<br>g o<br>t o<br>t<br>h e<br>e<br>n d<br>o f<br>t<br>h e cl ip<br>a<br>n d<br>m<br>a rk<br>a<br>n d outp oi n t.

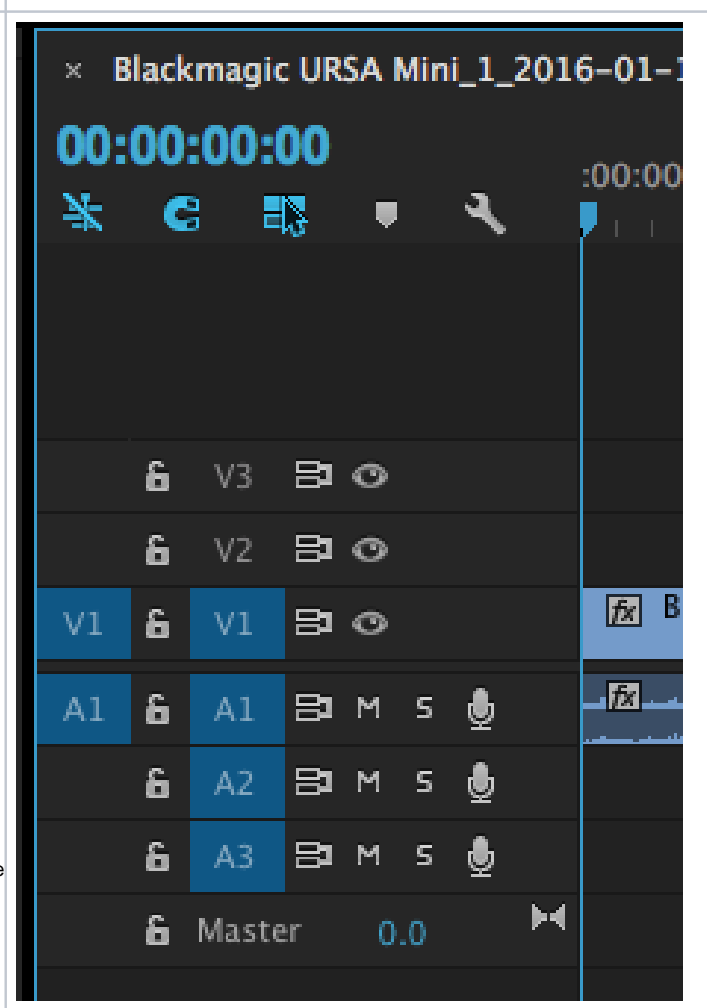

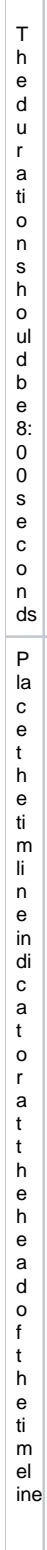

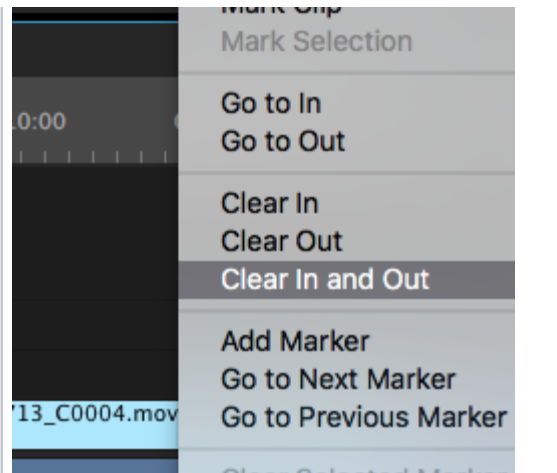

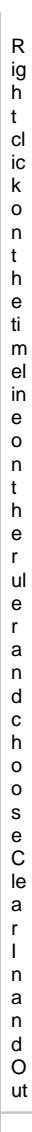

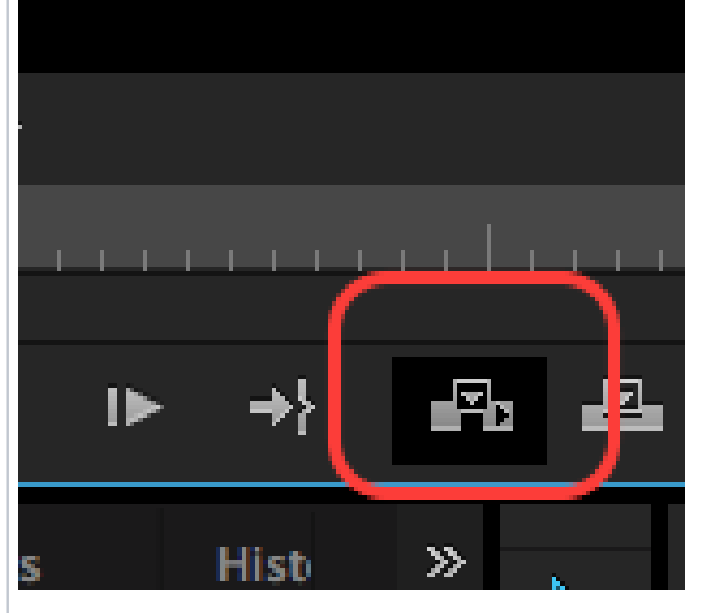

On the source side click the Inserticonor the "comma" keyon the keyboard toinsert the

Count down and 2 Pop at the head of the timeline

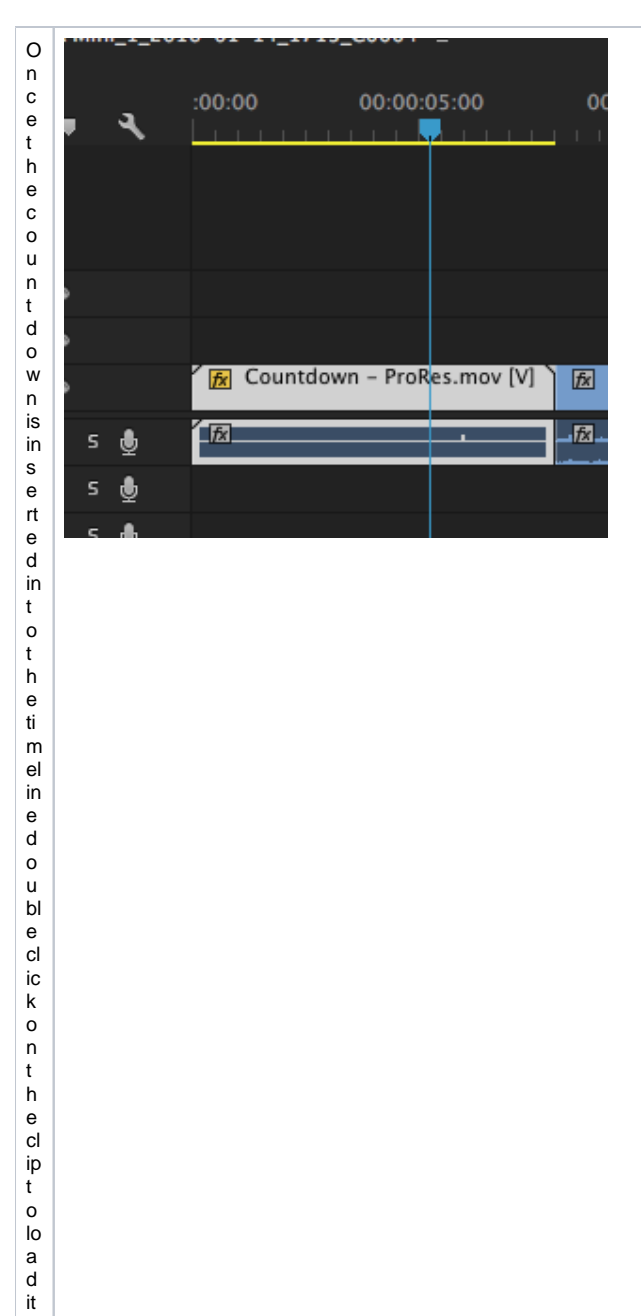

intothesourcesidemonit

 $\mathsf{or}$ 

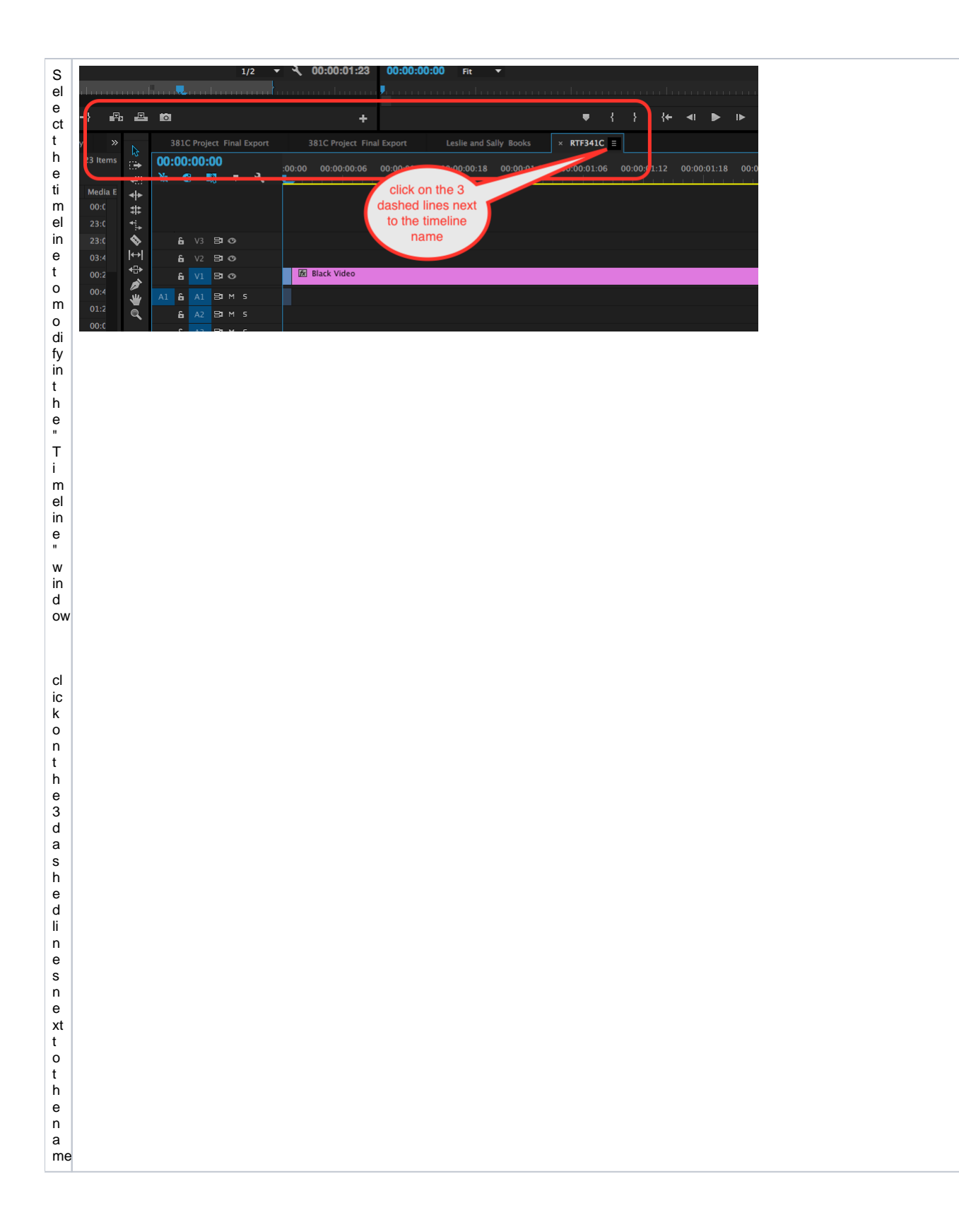

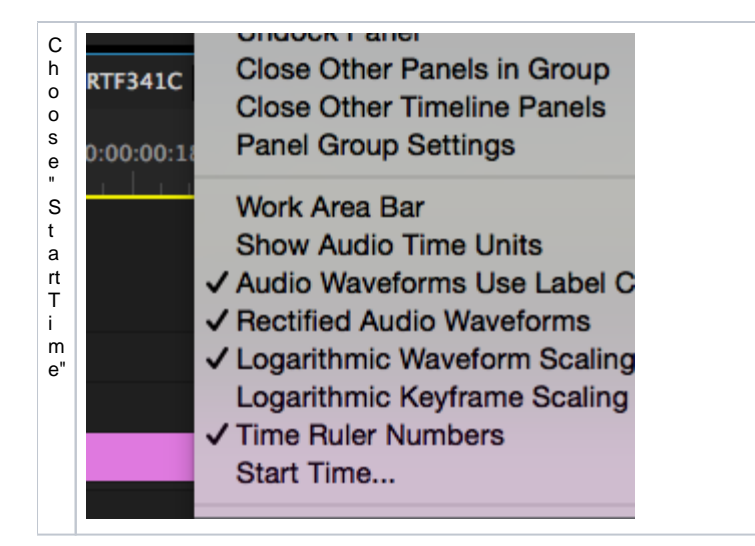

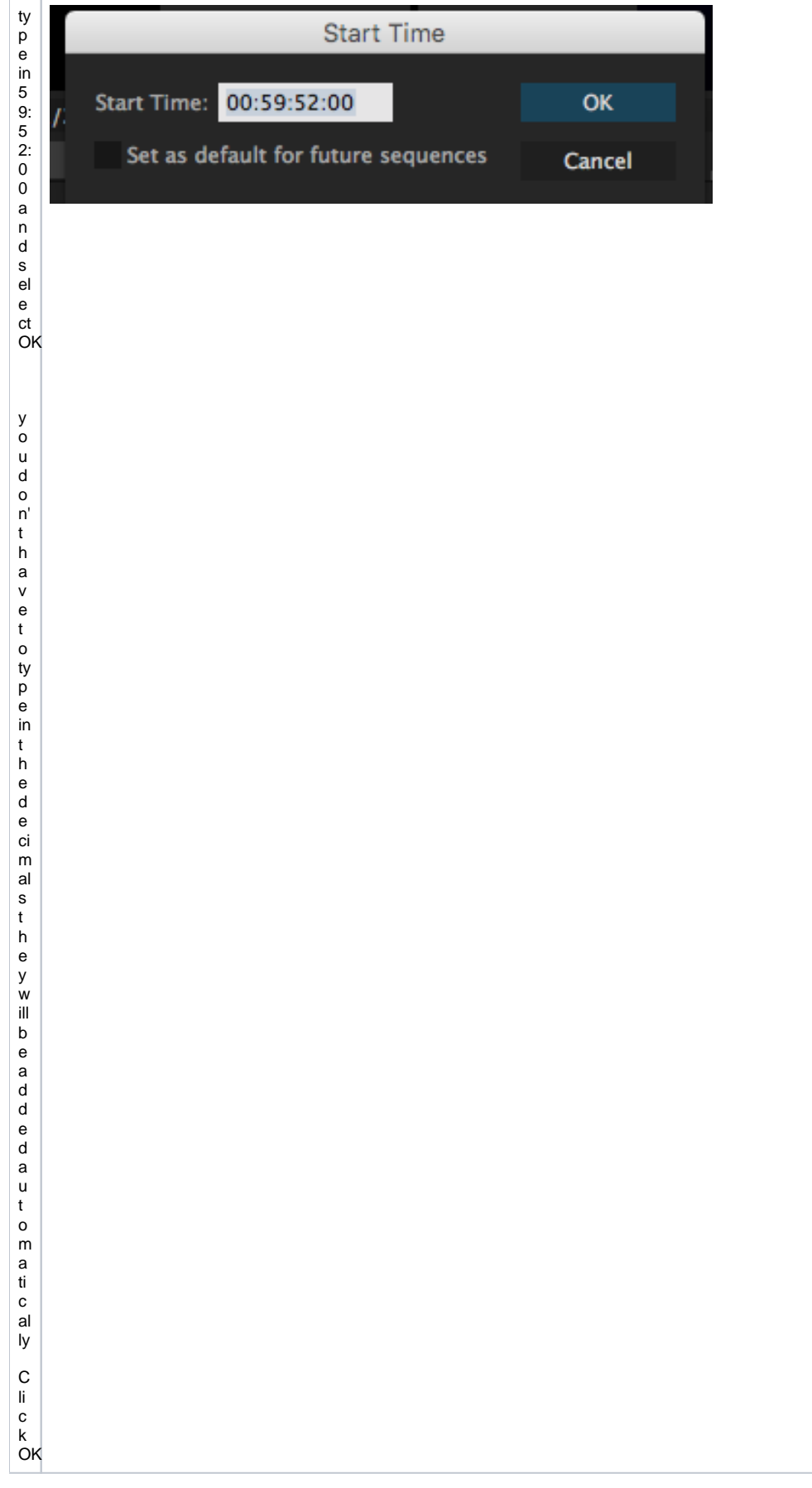

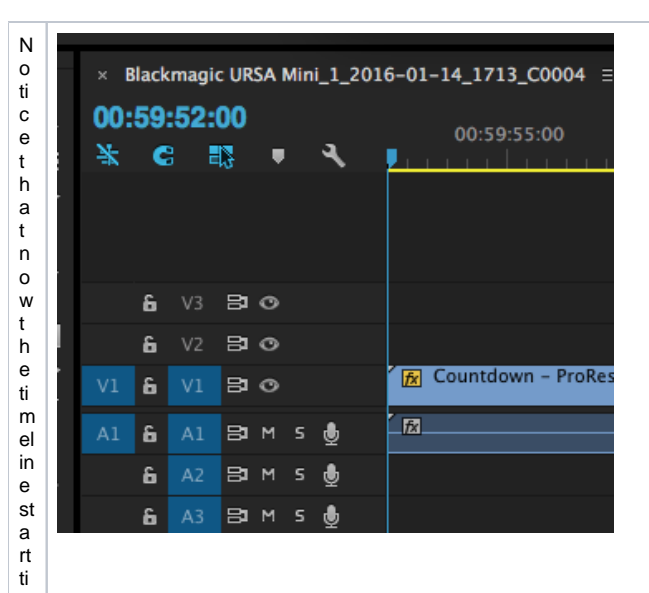

m e is 5<br>9:5<br>2:00

 $\frac{0}{00}$ 

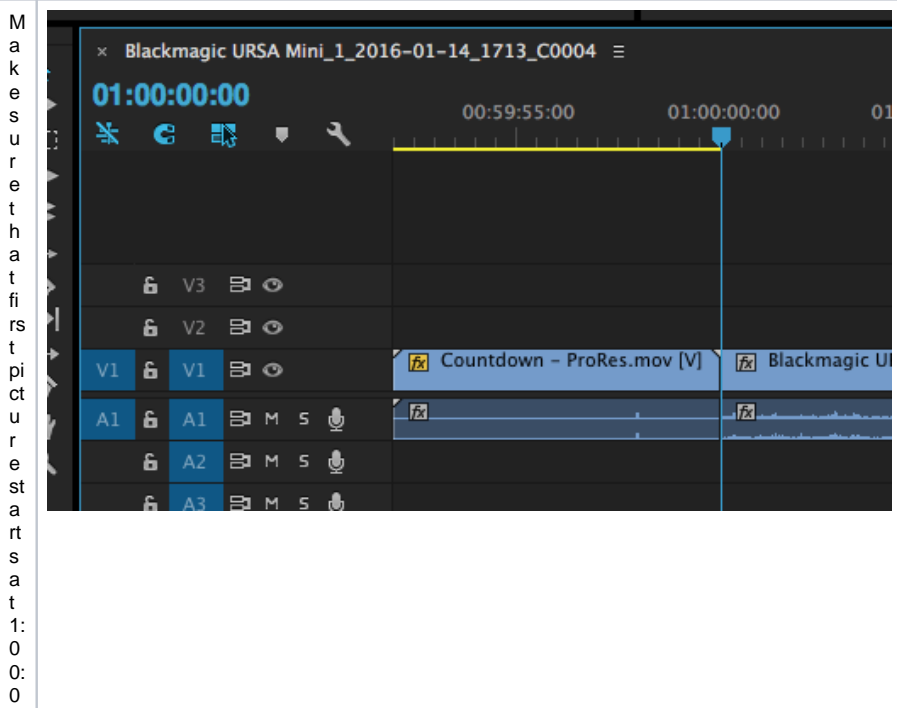

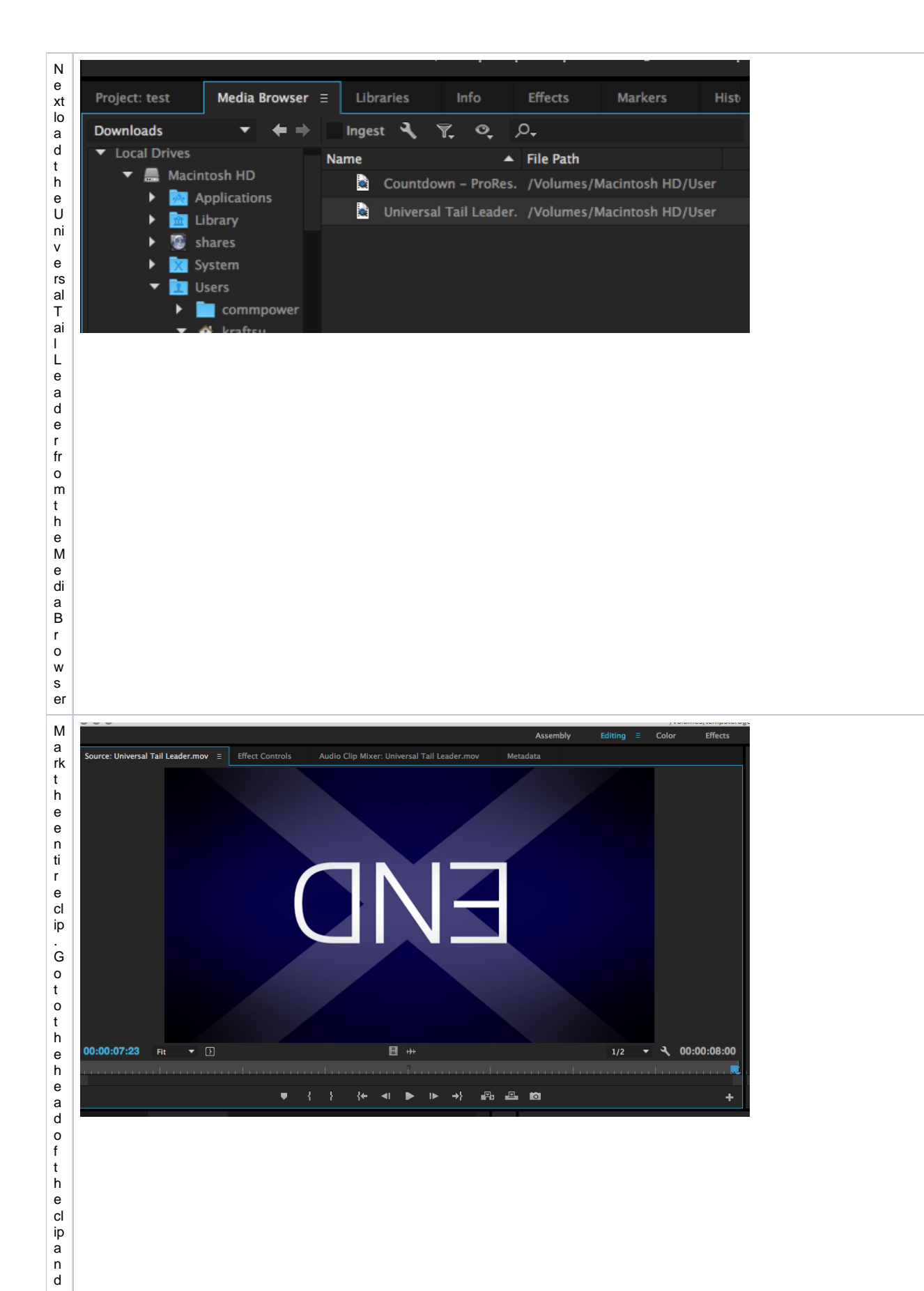

 ${\sf m}$  $\mathsf a$  $\ensuremath{\mathsf{rk}}$  an in point and go to the end of the clipand mark and outpoint. The duration should be 8:00 seconds

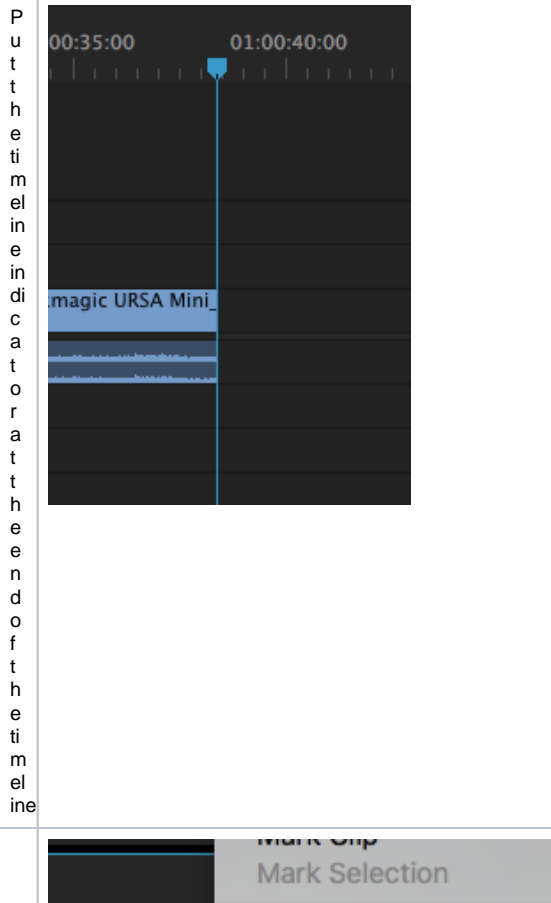

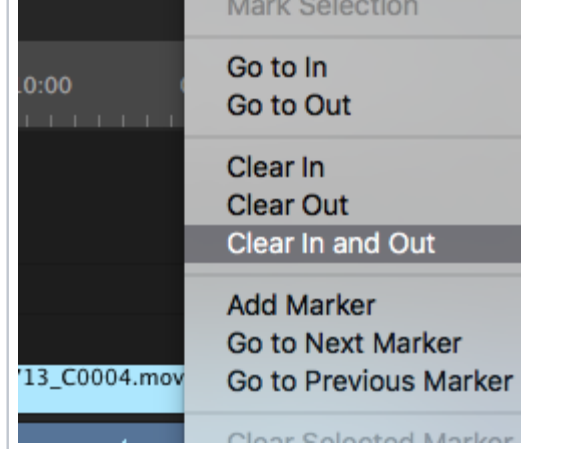

Makesuretherearenotanyother.inouroutp.oi nts.inthetime.

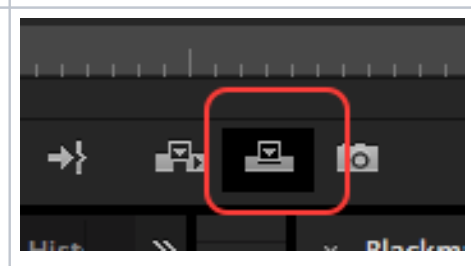

C ii c k t h e O v e r w ri t e o r "p e ri o d "s h o rt c u t k e y o n t h e k e y b o a r d t o pl a c e t h e t ai l le a d er

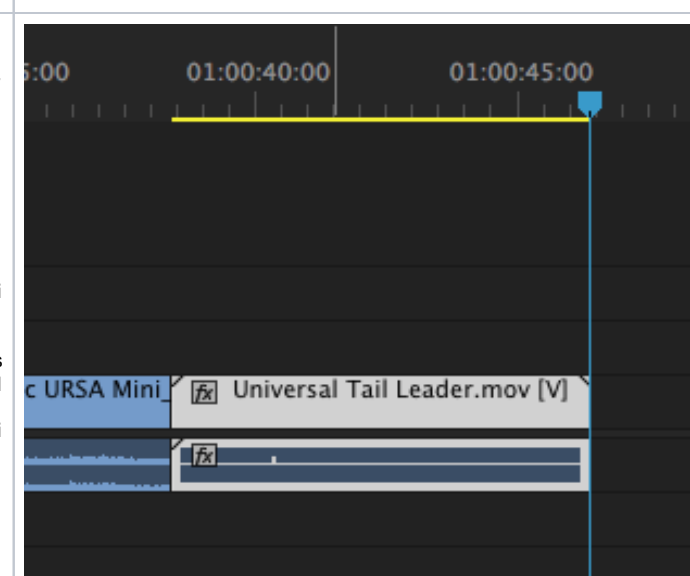

a t t h e e n d o f t h e ti m el in 6. | N o w t h a t t h e U ni v e rs al T ai l L e a d e r is a t t h e e n d o f t h e ti m el in e d o u bl e cl ic k o n t h e cl ip t

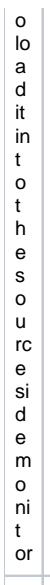

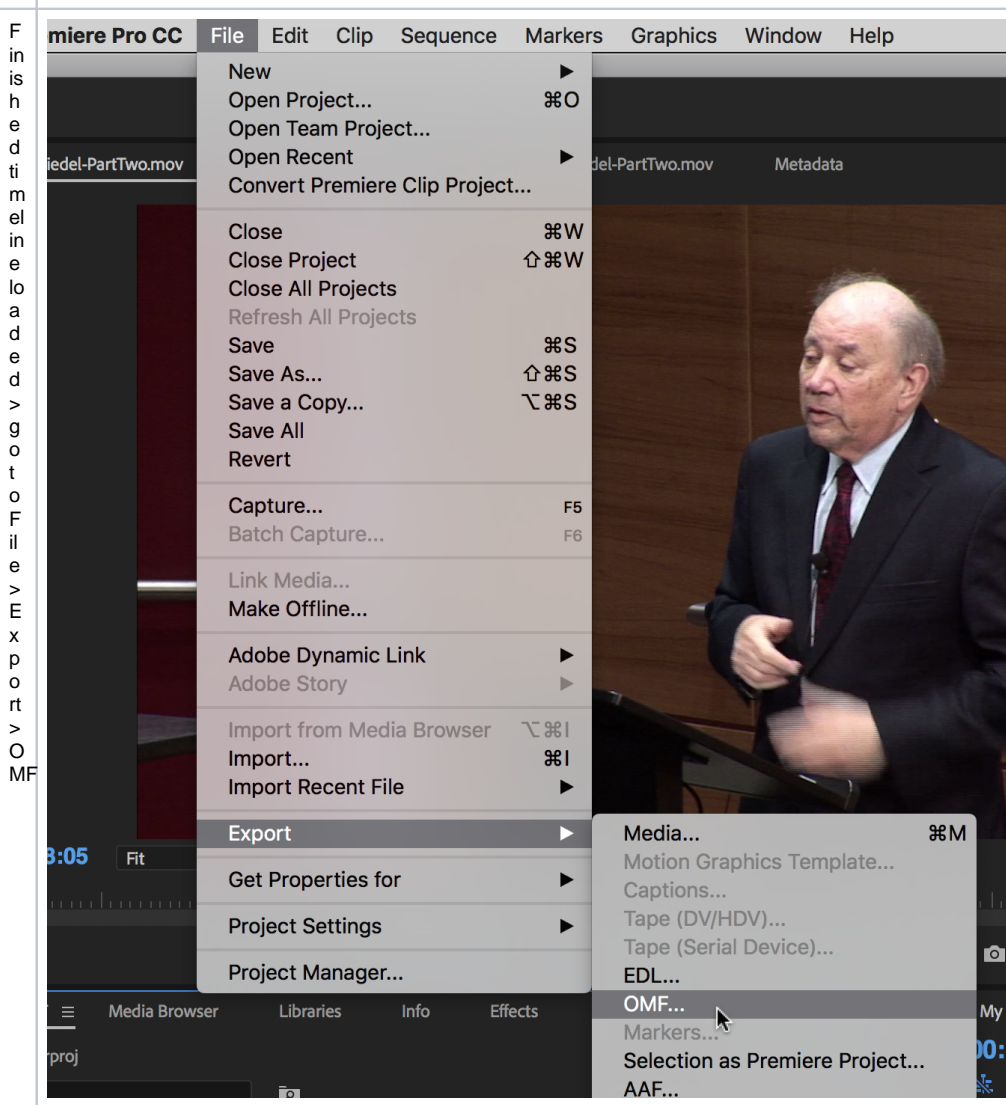

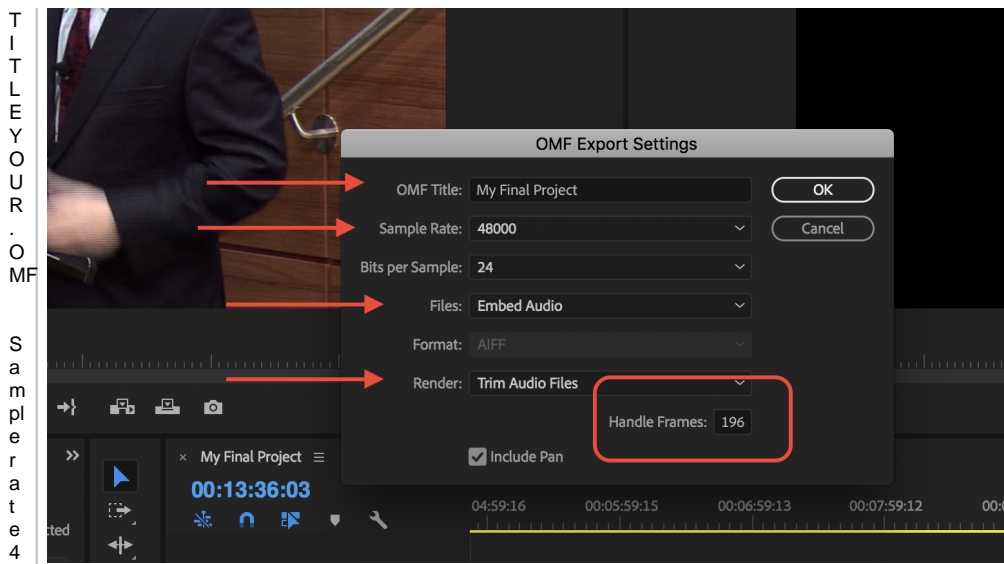

## $\ddot{\mathsf{C}}$  $\overline{1}$  $\epsilon$  $\overline{\mathsf{N}}$  $rac{5}{3}$  $\frac{p}{e}$ ate48and24Bits C h o o s e t o E m b<br>e d A u dio

Render-TrimAudioFiles

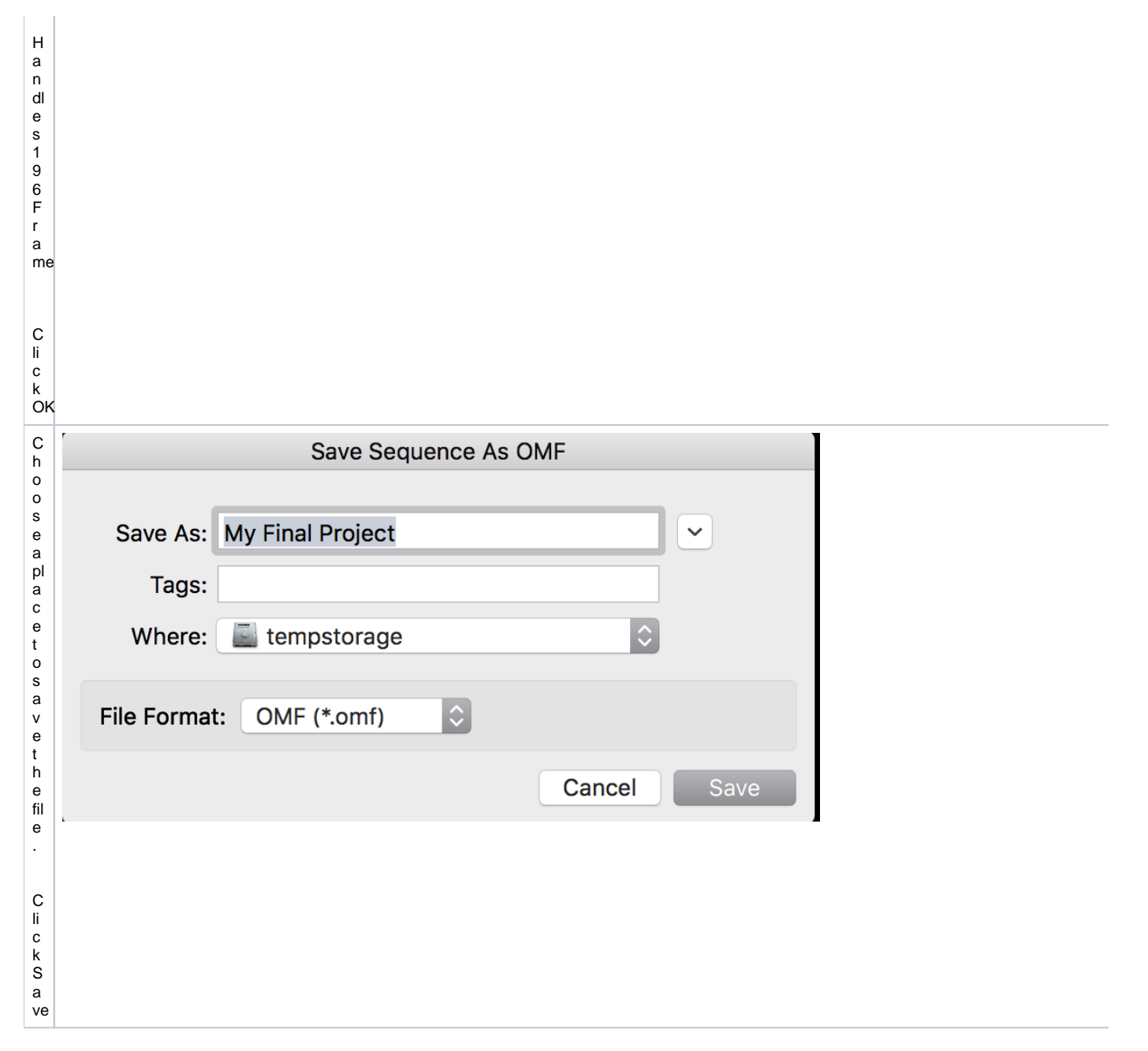

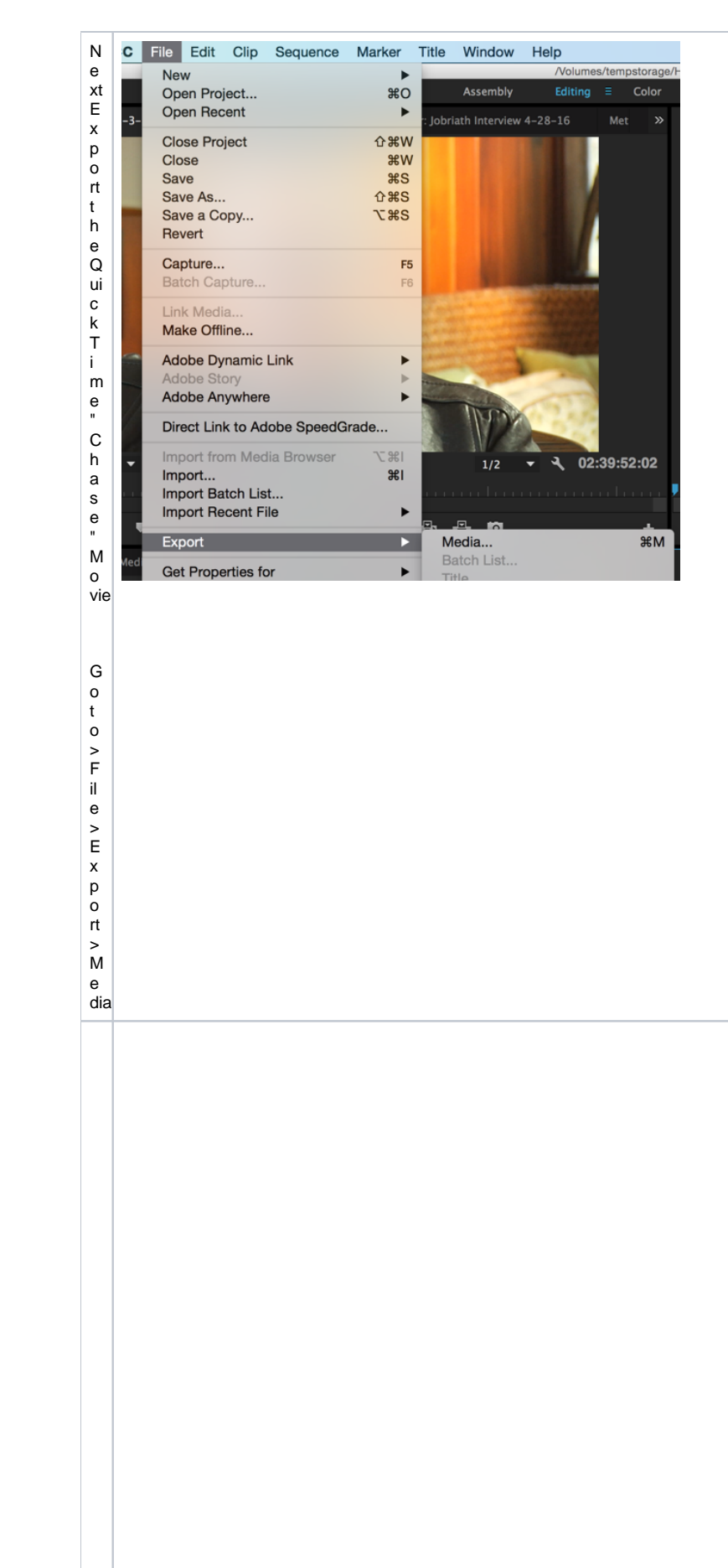

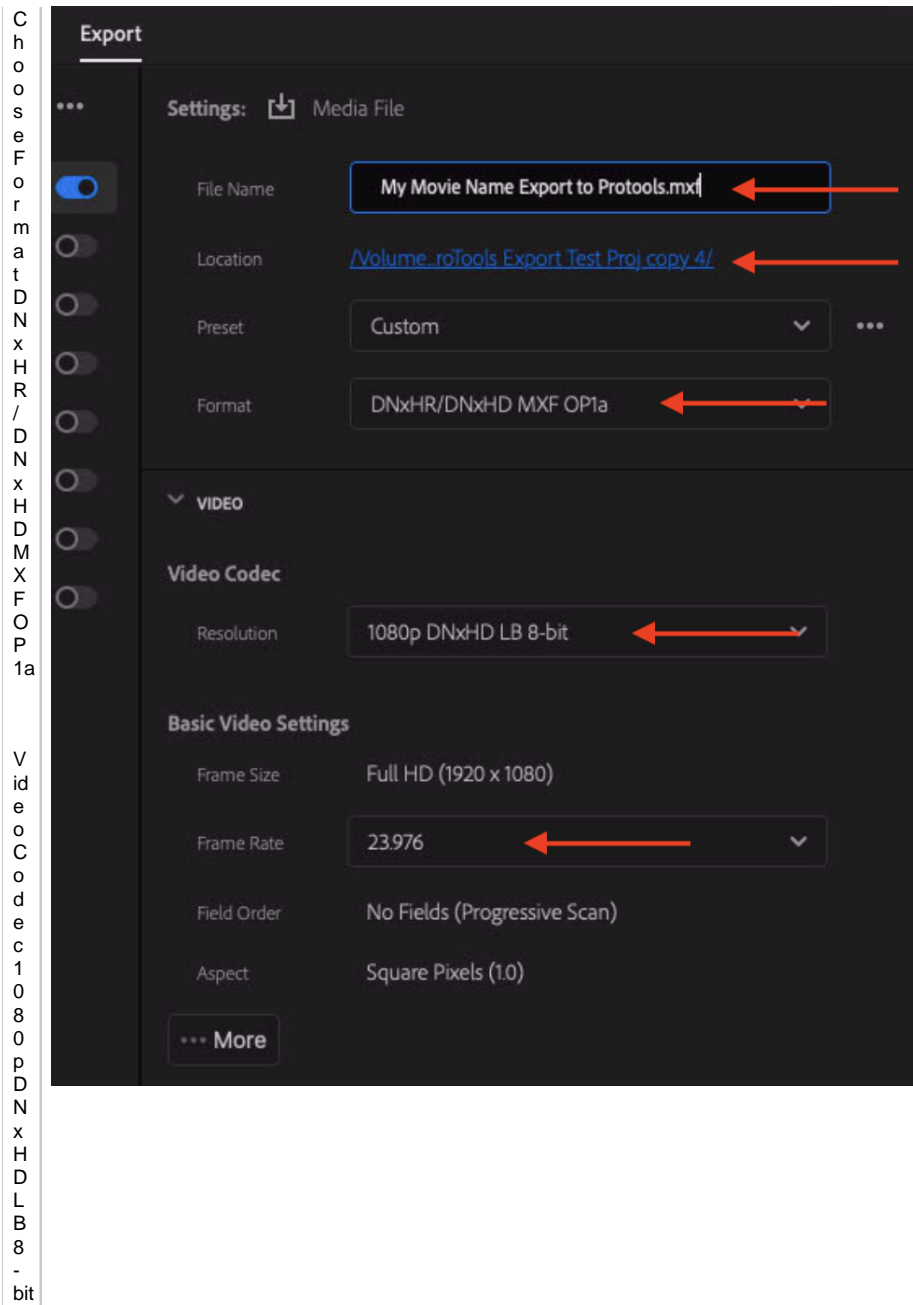

C ii c k o n L o c a ti o n - a n d c h o o s e w h e r e y o u w a n t t o s a v e t h e fil e. FrameRate<br>23.976

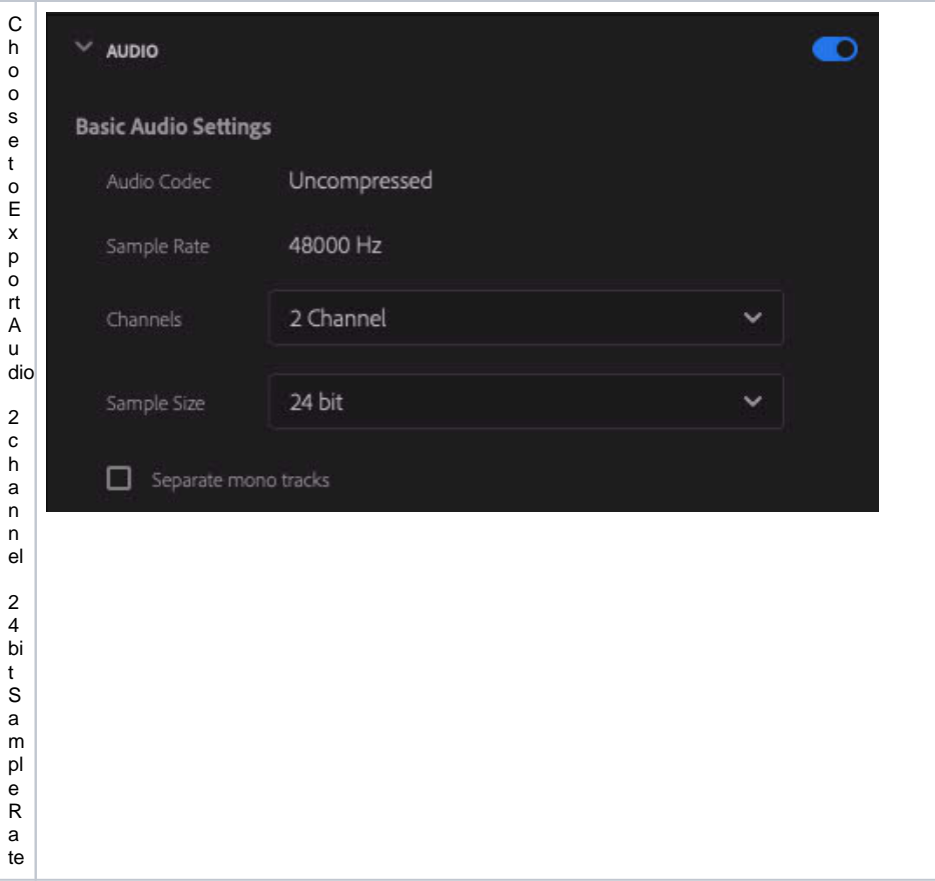

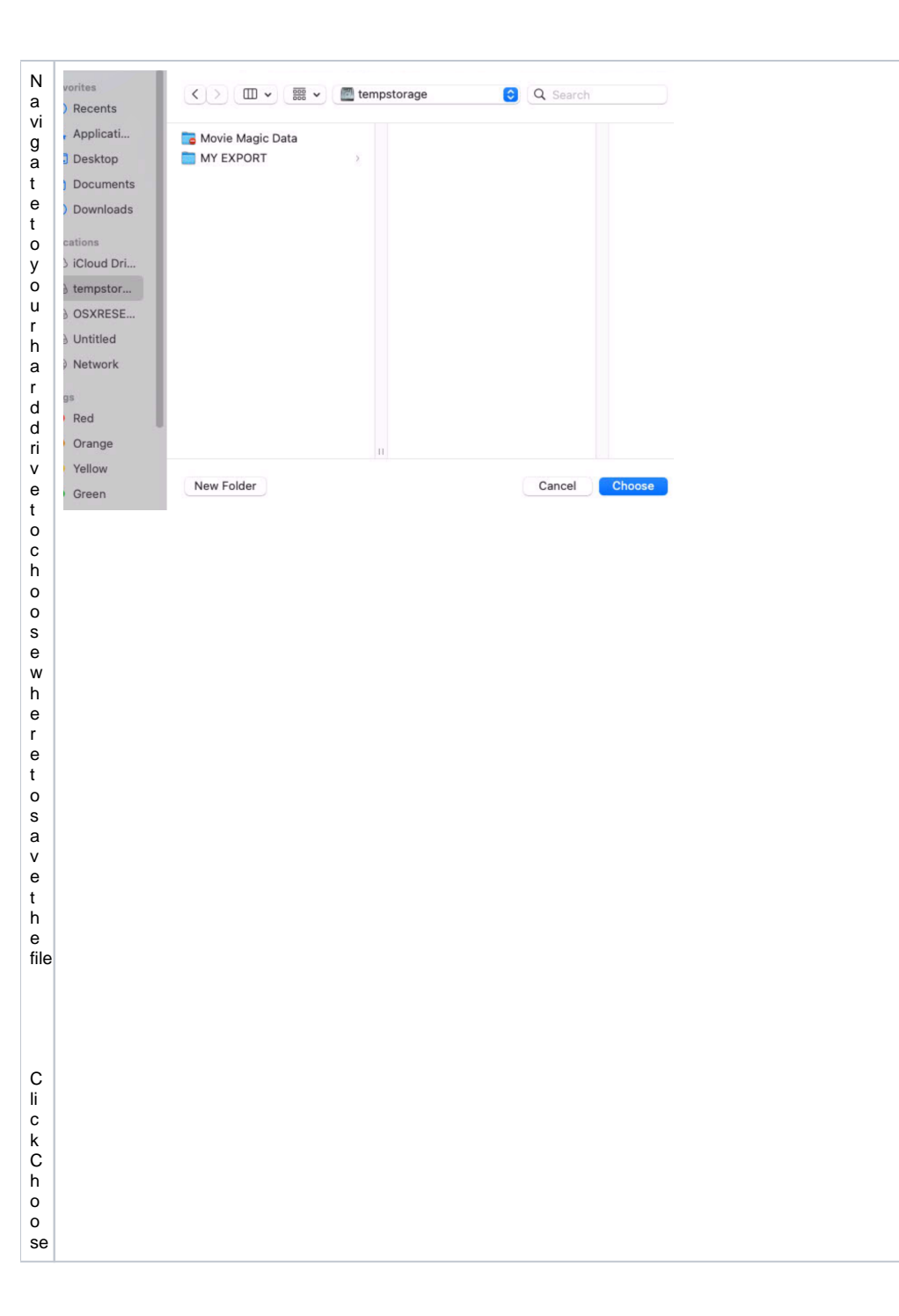

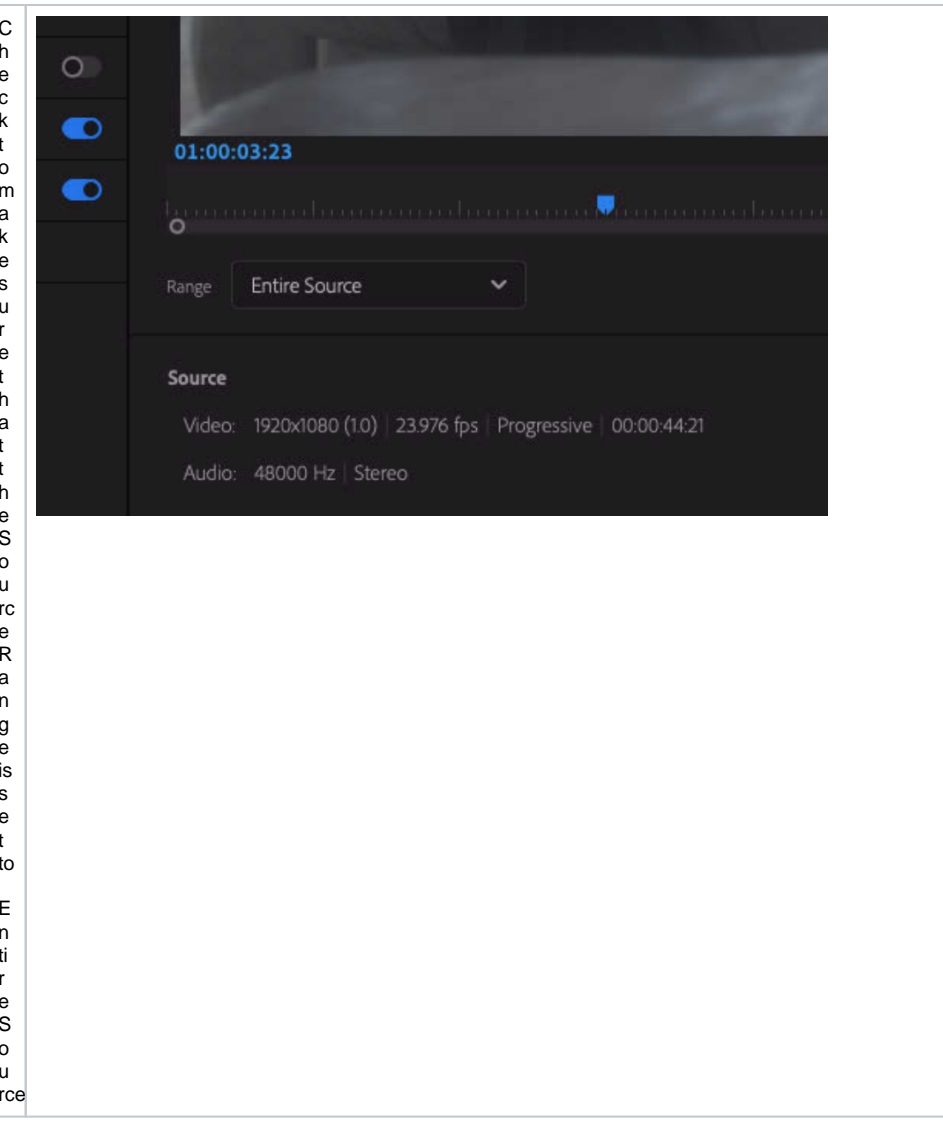

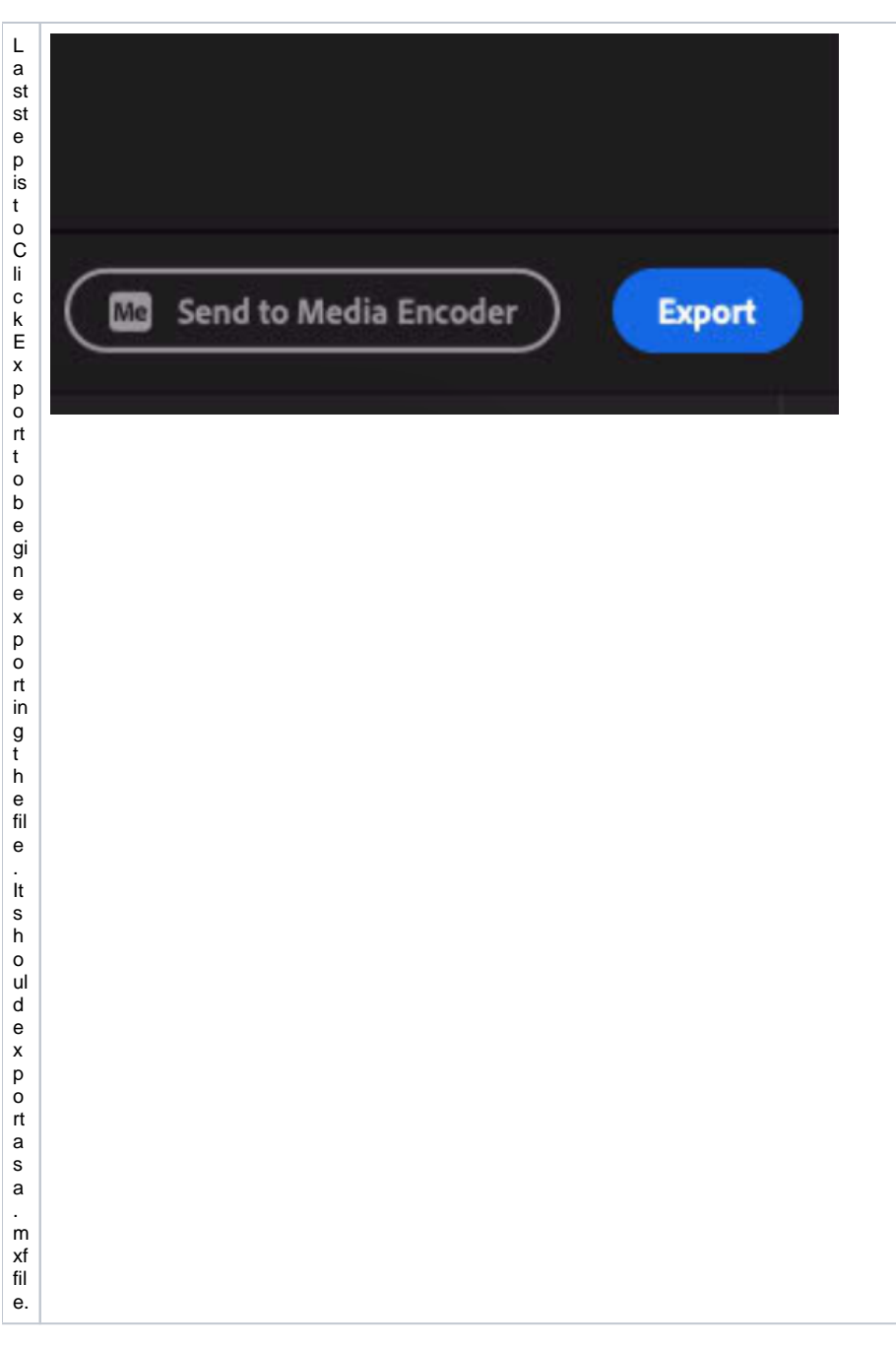

**\*\* NOTE: If you are getting errors for 2GB limit on export, export your .OMF in chunks.**

- **Duplicate master timeline, delete video track in duplicate timeline**
- **Delete all tracks except 1-8 on first export**
- **Delete all tracks except 9-16 on next export**
- **Continue process until all tracks are exported**